# CİTRIX®

# **Command Center 3.x Release Notes**

© 2012 Citrix Systems, Inc. All rights reserved. [Terms of Use |](http://www.citrix.com/legal) [Trademarks |](http://www.citrix.com/trademark) [Privacy Statement](http://www.citrix.com/legal)

### **Contents**

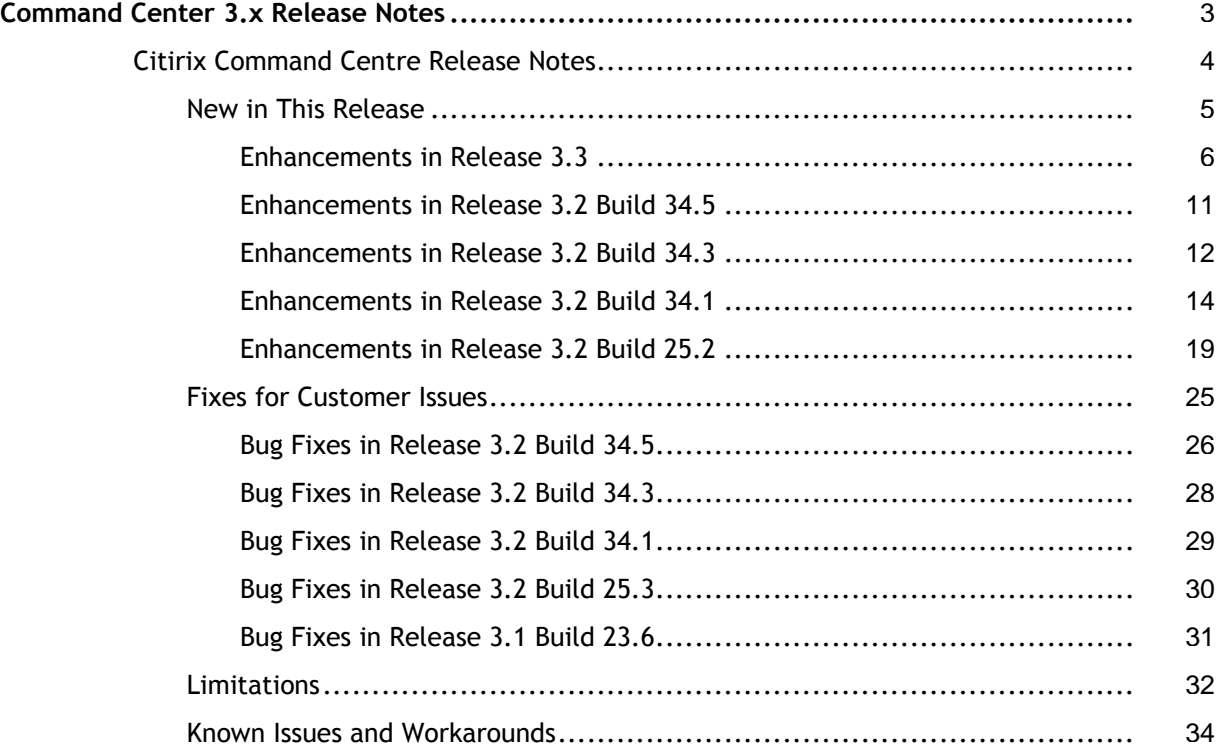

# <span id="page-2-0"></span>Command Center 3.x Release Notes

The Citrix Command Center Release Notes describe the new features and enhancements, limitations, and known issues in Citrix Command Center releases 3.3 and 3.2. It also lists the bugs fixed in releases 3.2 and 3.1.

- [New in This Release](#page-4-0)
- [Fixes for Customer Issues](#page-24-0)
- [Limitations](#page-31-0)
- [Known Issues and Workarounds](#page-33-0)

## <span id="page-3-0"></span>New in This Release

With the 3.3 release, the HTML Web client is the only available client, and it has been enhanced to offer all the functionality of the earlier applet client along with many new capabilities. This release also provides support for Citrix Branch Repeater and NetScaler VPX devices.

- [Enhancements in Release 3.3](#page-5-0)
- [Enhancements in Release 3.2 Build 34.5](#page-10-0)
- [Enhancements in Release 3.2 Build 34.3](#page-11-0)
- [Enhancements in Release 3.2 Build 34.1](#page-13-0)
- [Enhancements in Release 3.2 Build 25.2](#page-18-0)

## <span id="page-4-0"></span>New in This Release

With the 3.3 release, the HTML Web client is the only available client, and it has been enhanced to offer all the functionality of the earlier applet client along with many new capabilities. This release also provides support for Citrix Branch Repeater and NetScaler VPX devices.

- [Enhancements in Release 3.3](#page-5-0)
- [Enhancements in Release 3.2 Build 34.5](#page-10-0)
- [Enhancements in Release 3.2 Build 34.3](#page-11-0)
- [Enhancements in Release 3.2 Build 34.1](#page-13-0)
- [Enhancements in Release 3.2 Build 25.2](#page-18-0)

# <span id="page-5-0"></span>Enhancements in Release 3.3

The Citrix Command Center release 3.3 includes the following new features and enhancements.

#### **Enhanced HTML Web Client Access to Command Center**

With this release, the HTML Web client is the only available client. The applet and Web start clients are not available any longer. The HTML Web client offers all the functionality of the earlier applet client along with many new capabilities.

### **Platform Upgrade Required for Internal MySQL**

As of this release, the supported MySQL version is 4.1.24-pro-nt. If you are using release 3.2 with internal MySQL database (that runs version 4.0.17) and upgrade to release 3.3, you need to install the "Platform Upgrade" patch before upgrading to 3.3. This platform upgrade patch installs the upgraded version of MySQL. Note that you cannot uninstall this platform upgrade patch.

The executables are:

- CC\_PF\_1.0\_1\_1.exe (For Windows)
- CC\_PF\_1.0\_1\_1.bin (For Linux)

#### **Performance Management Enhancements**

With this release of Command Center, the Performance Management feature has been enhanced to provide the following functionality.

- Merged trend reports into the quick and custom report functionality, which lets you access granular and consolidated hourly and daily reports on the same page, thus providing complete visibility for the selected performance counters and devices.
- Five built-in reports are provided:
	- ResourceUtilization
	- HTTP requests TCP connections
	- TCPMultiplexing
- VirtualServerThroughputDistribution
- WANScaler acceleration

#### **Support for Citrix Branch Repeater**

With this release, Command Center supports the discovery and management of Citrix Branch Repeater. The operating systems on Citrix Branch Repeater that are supported for Command Center management are Linux and Windows 2003 and 2008. The Branch Repeater devices are depicted using the icon BR.

### **Support for Syslog**

With this release, Command Center displays the syslog messages on the **Syslogs** page on the **Fault** tab if you have configured your NetScaler device to redirect all syslog messages to the Command Center server at port 514.

#### **Define an Action Associated with a Threshold From the Thresholds Page**

With this release of Command Center, you can define an action associated with the threshold when adding a threshold from the Thresholds page on the **Performance** tab. When the threshold is breached, the action you define is taken automatically.

If you want, you can unset the action when modifying the threshold by clicking the **Modify Thresholds** icon on the **Thresholds** page. When you delete a threshold, the action associated with that threshold is also deleted.

**Note:** Command Center 3.3 supports only sending email notifications action.

#### **Inventory Table Enhancements**

The Inventory table on the Home page is enhanced to display the following:

- The first column lists the device types and the number of discovered devices for each device type. The device types listed are: NetScaler (NS), NetScaler VPX (NS VPX), Access Gateway (AG), Repeater (R), and Branch repeater (BR).
- At the bottom of the table, the total number of devices being managed by Command Center is displayed.

#### **User Interface Enhancements**

The following enhancements have been made to the user interface in this release:

- The log on page is changed to display only the fields for user credentials.
- The Help link is now provided within the main page instead of the top bar. This invokes the context-sensitive help for that page along with the table of contents of the stand-alone help.
- The **Fault Management** tab is renamed to **Fault**.
- The font style and layout color has been changed.
- The Personalize option has been removed from the top bar.
- The **Admin** tab has been reorganized and the tree structure in the left pane no longer exists.

#### **New Device Operation to Launch NetScaler UI**

With this Command Center release, the two device operations, **Invoke Configuration Utility** and **Invoke Dashboard** have been merged to **Invoke Configuration Utility**. This launches the browser-based NetScaler user interface for the selected device. You can use the user interface to launch the configuration utility, dashboard, monitoring, and reporting tools of any NetScaler device (which also includes Access Gateway and NetScaler VPX devices).

#### **View Breadcrumb Navigation**

The user interface is enhanced to provide breadcrumb navigation that displays the decision path you take to arrive at the current page. Each step in the navigation is clickable and thus lets you navigate back to any step in your decision path.

#### **Run Show TechSupport**

With this release of Command Center, you can use the **Show TechSupport** option to generate a tar archive of system configuration data and statistics for submission to Citrix technical support. After the tar archive file (support.tgz) is generated on the NetScaler, it is downloaded to the Command Center server with the NetScaler IP address used for the file name prefix (for example, NetScalerIP support.tgz).

#### **Support for SNMP Version 3**

With this release, Command Center supports SNMP version 3 for all NetScaler devices. When adding a map, you need to fill the following details for SNMP v3: user name, security level, auth protocol, auth password, priv protocol, and priv password.

#### **Configure Security Settings**

You can now configure the security settings by changing the default communication mode (HTTP or HTTPS) and the port used between the Command Center server and the client.

#### **Download SSL Certificates**

You can now download the SSL certificates and corresponding key files to your local system.

#### **Implicitly Save Custom Tasks**

Command Center now executes the save config command to save the list of commands executed through a custom task on the device's configuration file. The users need not do this explicitly.

#### **Enhancements in NetScaler Software Upgrade Tasks**

- The following built-in tasks are no longer supported:
	- SoftwareUpgrade-Within7.0
	- SoftwareUpgrade-Within6.x
	- SoftwareUpgrade-6.xto7.0
	- SoftwareUpgrade-5.2to6.x
- The two built-in tasks, SoftwareUpgrade-8.xto9.0 and SoftwareUpgrade-Within9.0, have been enhanced to update the documentation bundle.

#### **New Device Types and Device Icons Supported**

With this release, the following device types and device icons are supported:

● NetScaler VPX is supported and is depicted using the icon **NS VPX**.

- Access Gateway is represented using the icon **AG**.
- Repeater is represented using **R**.

#### **HTTP and HTTPS Not Supported During Repeater Device Discovery**

With this release, Command Center does not support HTTP and HTTPS protocols during Repeater and Branch Repeater device discovery.

# <span id="page-10-0"></span>Enhancements in Release 3.2 Build 34.5

There are no enhancements in this release. The focus of this release has been to fix bugs, which are listed in the topic [Bug Fixes in Release 3.2 Build 34.5.](#page-25-0)

# <span id="page-11-0"></span>Enhancements in Release 3.2 Build 34.3

The Citrix Command Center release 3.2 build 34.3 includes the following new features and enhancements.

#### **Command Center Licensing Changes**

With this release, the use of Command Center is subject to the Citrix license covering the specific edition of the Citrix product(s) with which you can use Command Center.

Command Center is licensed for use only with the following specific editions of Citrix products:

- Citrix NetScaler Enterprise and Platinum editions
- Access Gateway Enterprise edition
- WANScaler all editions

However, you can use the Command Center evaluation software with any editions of NetScaler, Access Gateway, and WANScaler for internal demonstration, test, or evaluation purpose for a period of 90 days from the date of first installation.

#### **MySQL Database Not Packaged with Command Center**

With this release onwards, the MySQL database is not packaged with Command Center. However, if you are using internal MySQL database pre-packaged with a previous release, and upgrade to this release using a service pack, you can continue to use your internal MySQL database.

#### **Support for Citrix WANScaler Release 5.0**

This release of Command Center supports WANScaler release 5.0. You can manage and monitor devices running on WANScaler 5.0.

#### **Clear the Discovery Status Page**

With this release of Command Center, you can clear the **Discovery Status** page by clicking the **Clear** option.

# <span id="page-13-0"></span>Enhancements in Release 3.2 Build 34.1

The Citrix Command Center release 3.2 build 34.1 includes the following new features and enhancements.

#### **Support for Citrix NetScaler Release 9.0**

This release of Command Center supports NetScaler release 9.0. You can manage and monitor devices running on NetScaler 9.0.

#### **View Discovery Status of Devices**

With this release of Command Center, you can view the discovery status of all discovered as well as inaccessible devices. To view the discovery status of devices, on the **Citrix Network** tab, in the right pane, click **Discovery Status**. On the **Discovery Status** page, you can view details, such as time when the discovery process started for a particular device and the status of the discovery process. For more information on this, see the Citrix Command Center Online Help.

#### **Device Discovery Based on Host Names and List of IP Addresses**

With this release of Command Center, you can add devices by specifying one or more host names of devices, IP addresses, and/or a range of IP addresses. You can also add devices by importing the device names from a file containing the host names, IP addresses, and/or IP addresses of the devices you want to discover.

#### **Download Configuration and License Files to Local System**

With this release of Command Center, you can download configuration file and/or license files from the Command Center server to your local system. To download configuration and/or license files, on the **Device Properties** page, under **Archived Details**, select the timestamp of the file(s) you want to download, and then click **Download**.

#### **Support for NetScaler Serial Numbers**

Command Center now supports the ten digit serial number of NetScaler devices. You can view the serial number on the **Device Properties** page or on the **Network Database** tab. You can also use the serial number of a NetScaler device as search criteria on the **Network Database** tab.

#### **Support for New Virtual Server Counters**

Command Center now supports the following virtual server counters:

- Number of services
- Number of spill overs
- Number of SSL users
- Time since last state change
- Total Vserver hits
- UP services (%)

#### **Support for System Health and System Disk Counters**

Command Center supports the system health counters for voltage, temperature, power supply, and fan speed. It also supports the following system disk counters:

- Available disk space
- Total disk space
- Percentage of disk space used
- Used disk space

#### **Enhancements in Instance Selection Pane**

With this release of Command Center, by default, the entity instances listed under **Available Data** in the instance selection pane are sorted alphabetically.

Also, when you click an instance name, the name is displayed below the list box. This ensures that long instance names are easily comprehensible.

#### **View Only Non-Zero Value Counters in Performance Charts**

With this release of Command Center, you have the option to exclude all zero value counters when generating quick reports and custom reports.

#### **View Alarms Assigned to a User**

With this release of Command Center, you are provided with the **My Assignments** node on the **Fault Management** tab. Use the **My Assignments** page to view all alarms assigned to you. You can resolve the alarms assigned to you, or unpick an alarm and assign it to another user. You can also save the alarm data to your local system.

#### **Enhancements in the Failure Object Field**

With this release of Command Center, when defining event and alarm triggers, in the **Failure Object(s)** text box, you can now type the entity instances or counters for which an event or alarm is generated. You can type counter names for all threshold-related events, entity names for all entity-related events, certificate names for certificate-related events. For more information, see "Defining Actions Associated with Alarms and Events" in the Citrix Command Center Online Help.

#### **Enhancements in Executive Summary Page**

With this release of Command Center, the **Inventory Snapshot** view is enhanced to display the device types and the number of devices (for each device type) with the alarm severity depicted by the alarm color code. It also displays the number of inaccessible devices for each device type.

The **Active Alarms** view now provides the **My Assignments** link, clicking which you can view a list of alarms assigned to you.

#### **Support for New Traps in NetScaler Release 9.0**

Command Center now supports all traps introduced in the NetScaler release 9.0.

#### **New Built-in Configuration Tasks**

With this release of Command Center, three new built-in tasks are introduced:

#### **SoftwareUpgrade-Within9.x**

Upgrade one or more NetScaler devices from the 9.0 release to a newer 9.x version.

#### **SoftwareUpgrade-8.1to9.x**

Upgrade one or more NetScaler devices from the 8.1 release to any version of the 9.0 release.

#### **RestoreConfig**

Restore the configuration on a WANScaler device from any configuration file.

#### **Centrally Manage the Monitoring Feature**

With this release of Command Center, you can centrally manage the Monitoring feature that lets you monitor the real-time status of virtual servers, services, and service group members configured on all discovered NetScaler devices. You can enable or disable Monitoring from the **Admin** tab. This feature is enabled by default.

#### **Specify Rediscovery Interval in Minutes**

With this release of Command Center, when you set the discovery configuration settings from the **Admin** tab, you must specify the Rediscovery Interval in minutes. The default rediscovery interval is 60 minutes.

#### **Support for Execution Log in Monitoring**

You can view the audit trail for enable and disable operations performed on virtual servers, services, and service group members. To view the execution details, on the **Monitoring** tab, in the right pane, click **Audit Trail**. On the **Audit Trail** page, you can view details, such as device on which the operation is performed, name of the entity, and status of the operation. For more information, see the Citrix Command Center Online Help.

#### **Enhancements in Configuration Task Execution Log**

With this release of Command Center, the Schedule Log and Execution Log have been merged into a single Execution Log. This Execution log is reorganized to display the execution status of the selected task on all the devices on which the task is executed. You can further drill down to view the status of the commands executed on each device.

#### **Annotate Task Execution**

With this release of Command Center, you can track the reason for each task execution by annotating the tasks when executing them. You can annotate the following tasks:

- Built-in or custom configuration management tasks
- Enabling or disabling virtual servers, services, and service group members
- Installing and Updating certificates
- Replicating configuration on WANScaler devices

#### **Uninstalling Command Center Removes All Data in an Internal Database**

With this release of Command Center, when uninstalling Command Center, all application data, reports, and user-created files and folders in an internal database are removed by the uninstaller. In case of an external database, only the user-created files and folders are removed, and you must manually delete the database.

# <span id="page-18-0"></span>Enhancements in Release 3.2 Build 25.2

The Citrix Command Center release 3.2 build 25.2 includes the following new features and enhancements.

#### **Support for WANScaler Device Configuration**

You can use Command Center to replicate a configuration of a WANScaler device to multiple devices that you manage. In addition, you can use the new software upgrade and general built-in tasks for implementing specific configuration changes on WANScaler devices and device lists. You can also view the status of a configuration that has been replicated from a WANScaler device to one or more WANScaler devices.

Command Center uses the SSH and SFTP protocols to make configuration changes on the managed devices. When discovering WANScaler devices, you need to enter the user credentials for SSH and SFTP protocols. By default, the user name and password for SSH are the same as that of your WANScaler UI. The user name for SFTP is transfer; and the password is set by Command Center when you enter the password the first time.

#### **Monitor Real-Time Status of Virtual Servers, Services, and Service Groups**

With this release of Command Center, you can monitor real-time status of virtual servers, services, and service groups configured on all discovered Citrix NetScaler devices. For example, you can monitor the state of a virtual server, service, and service group; the health of a virtual server; and the time elapsed since the last state change of a service. You can also view the services and service groups bound to a virtual server and the members of a service group. You can further enable or disable the virtual servers, services, and service groups from Command Center without logging on to the NetScaler.

#### **Support for High Availability Mode**

With this release of Command Center, you can configure two Command Center servers pointing to the same external database in high availability (HA) mode to ensure uninterrupted device management and continuity in monitoring and data storage. Whenever the primary server fails, terminates, or shuts down, the secondary Command Center server takes over device management. You must use port 2014 for communication between the two Command Center High Availability (HA) servers.

#### **Support for Microsoft SQL Server Database**

Command Center now supports Microsoft SQL Server 2005 as its database in addition to Oracle Database10g and MySQL 4.x.

**Note:** For more information about setting up SQL Server 2005 for Command Center, see the Citrix Command Center Installation Guide.

#### **Support for Automated Rollback Commands**

With this release of Command Center, you can enable auto rollback for custom tasks so that Command Center automatically generates rollback commands during runtime. This ensures that even if one command execution within a task fails, the entire task is rolled back. This helps to restore the original configuration of the device when task execution fails. The automated rollback feature is an enhancement to the existing manual rollback mechanism where users need to manually enter the rollback commands for a task. The auto rollback feature is supported only for Citrix NetScaler versions 8.1 and later.

#### **Enhancements in Device Properties**

With this release of Command Center, you can track the configuration change trend on a device and view various reports depicting the configuration change. You can also view the details of the files archived during discovery, rediscovery, during an interval set by the user, or for the current time. You can also download and archive the configuration and license files for the current time from the Device Properties page. To do this, go to **Device Properties** > **Configuration** > **Archived Details** > **Backup Config**.

#### **Configure Granularity of Performance Data**

You can now specify the number of days you want to store collected and consolidated performance data on the server. You can change the default number of days for the following intervals:

- Duration of performance data collected at configured intervals (default: 5 minutes)
- Duration of performance data consolidated at hourly intervals
- Duration of performance data consolidated at daily intervals

#### **Support for Built-in Audit Policies**

Two built-in audit policies are provided with this release of Command Center:

#### **RunningVsSavedConfiguration**

Compares the running and saved configuration on a device, and highlights specific instances of difference or mismatch between the both the configurations. If a system shuts down unexpectedly, you can use this report to recover and save configuration changes that were executed but not saved.

#### **ConfigurationChangeHistory**

Tracks configuration changes that take place over a period of time. The default period is seven days.

#### **Inventory Management**

With inventory management, Command Center downloads the configuration and license files from each discovered device and stores these files in the database. By default, Command Center downloads and stores the files during every discovery or rediscovery of a device. However, with this release of Command Center, you can download and archive configuration and license files in the following additional scenarios:

- When Command Center receives the save config trap
- During specific intervals set by the user
- For the current time (this option is available only on the HTML client)

You can also configure inventory management to specify the number of downloaded files you want Command Center to store in the database.

To configure inventory management, go to **Admin** > **Admin Configurations** > **Inventory Management**.

(HMTL client only) To download files for the current time, go to **Device Properties** > **Configuration** > **Archived Details** > **Backup Config**.

#### **New Wizard for Scheduling and Executing Tasks**

This release of Command Center provides a new, easy-to-use wizard for scheduling and executing configuration tasks.

#### **Export Performance Reports**

You can use Command Center to save quick reports and custom reports in CSV and XML formats on your local system.

#### **Export Audit Reports**

With this release of Command Center, you can export audit reports as CSV files.

#### **Export Alarms and Events to Local System**

You can use Command Center to save a number of alarms or all the alarm records in a custom view including the annotations to a CSV file in your local system.

#### **Set Auto-Refresh Interval for Execution Log, Audit Reports, Events, and Alarms**

You can now set auto-refresh intervals to periodically refresh the execution log, audit reports, events, and alarms.

#### **Set Global Status Polling Interval**

With this release of Command Center, you can set a global status polling interval for all discovered devices. To set a global status polling interval, on the **Admin** tab, in the left pane, click **Admin Configurations** > **Discovery Parameter**.

#### **Delete Multiple Audit Templates, Policies, and Reports**

With this release of Command Center, you can now bulk delete multiple audit templates, audit policies, or audit reports.

#### **Intuitive Search, Custom View Scope, and Authorized Scope Parameters**

The search, custom view scope, and authorized scope creation tasks now provide an automated list of Property Value options for you to select for each Property.

#### **Fast and Efficient Backup of MySQL Database**

This release of Command Center supports fast and efficient backup and restore of large Command Center data.

#### **Support for Service Group Counter Groups**

Command Center now supports service group counter groups for performance reporting.

### **Support for ACL6 and ACL6 Table Counter Groups**

Command Center now supports ACL6 and ACL6 Table+ counter groups.

### **Support for HA Traps**

Command Center supports the following traps for NetScaler HA pairs:

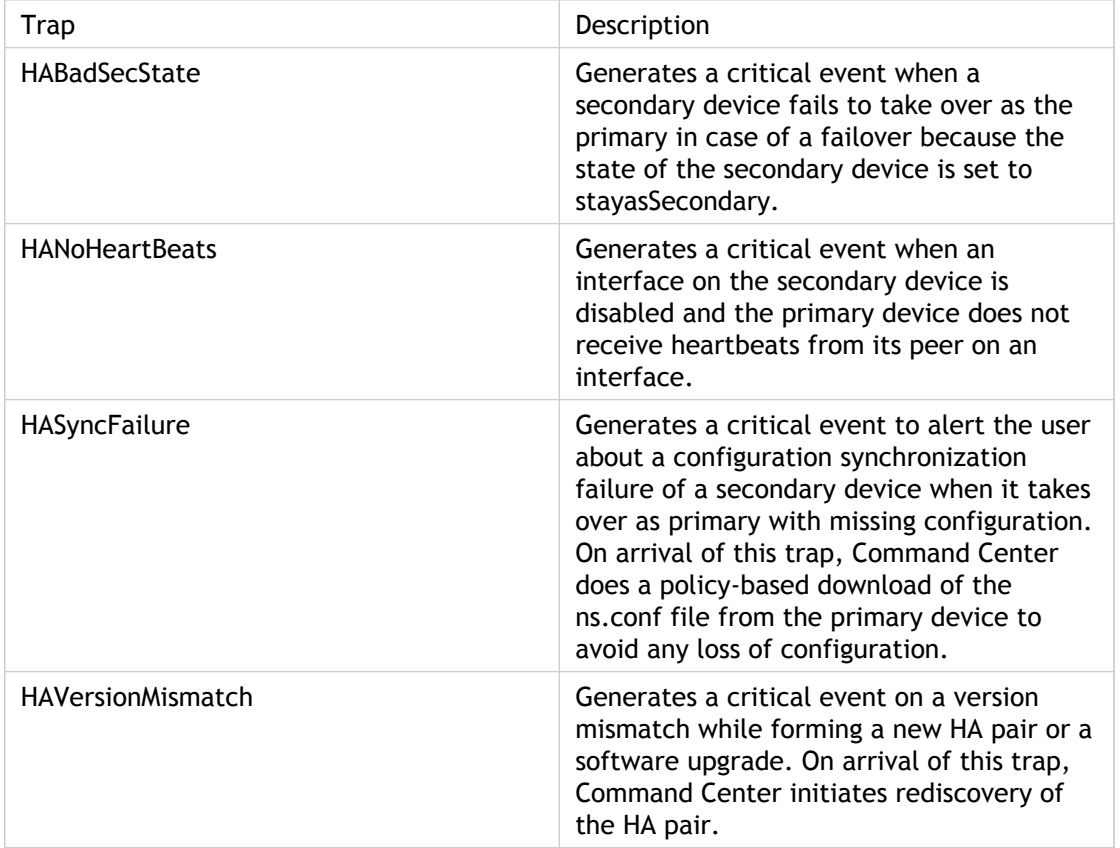

#### **Associate Thresholds with Devices and Entity Instances**

With this release of Command Center, you can set a threshold for a specific counter to monitor devices or instances of entities of managed devices as follows:

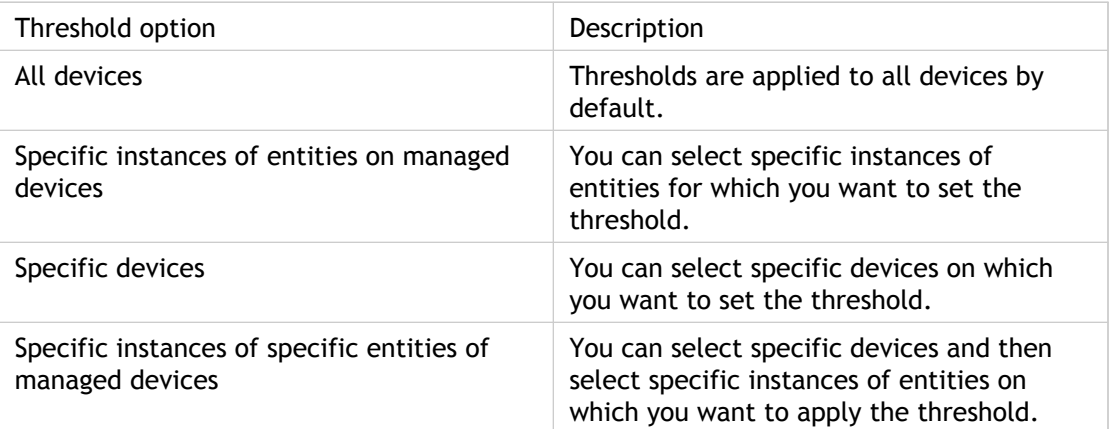

When the threshold is breached, events are generated and displayed on the **Fault Management** tab. You can resolve these events from the **Fault Management** tab.

### **Configure Mail Server Settings Globally**

With this release of Command Center, you can configure the mail server settings globally from the Admin tab. After configuring the mail server globally, when you add an event or alarm trigger and associate an email action with it, the mail server settings are updated automatically. However, you can change the mail server settings at the event or alarm level too, and the global settings do not override the event or alarm-level settings.

#### **Invoke NSCLI from the HTML Client**

With this release of Command Center, you can launch the Citrix NetScaler CLI for a selected NetScaler device from the HTML client.

#### **Invoke WSCLI**

With this release of Command Center, you can launch the Citrix WANScaler CLI for a selected WANScaler device.

# <span id="page-24-0"></span>Fixes for Customer Issues

The following topics describe the bugs fixed in Citrix Command Center releases 3.2 and 3.1.

- [Bug Fixes in Release 3.2 Build 34.5](#page-25-0)
- [Bug Fixes in Release 3.2 Build 34.3](#page-27-0)
- [Bug Fixes in Release 3.2 Build 34.1](#page-28-0)
- [Bug Fixes in Release 3.2 Build 25.3](#page-29-0)
- [Bug Fixes in Release 3.1 Build 23.6](#page-30-0)

# <span id="page-25-0"></span>Bug Fixes in Release 3.2 Build 34.5

The following table lists the bugs fixed in Command Center release 3.2 build 34.5.

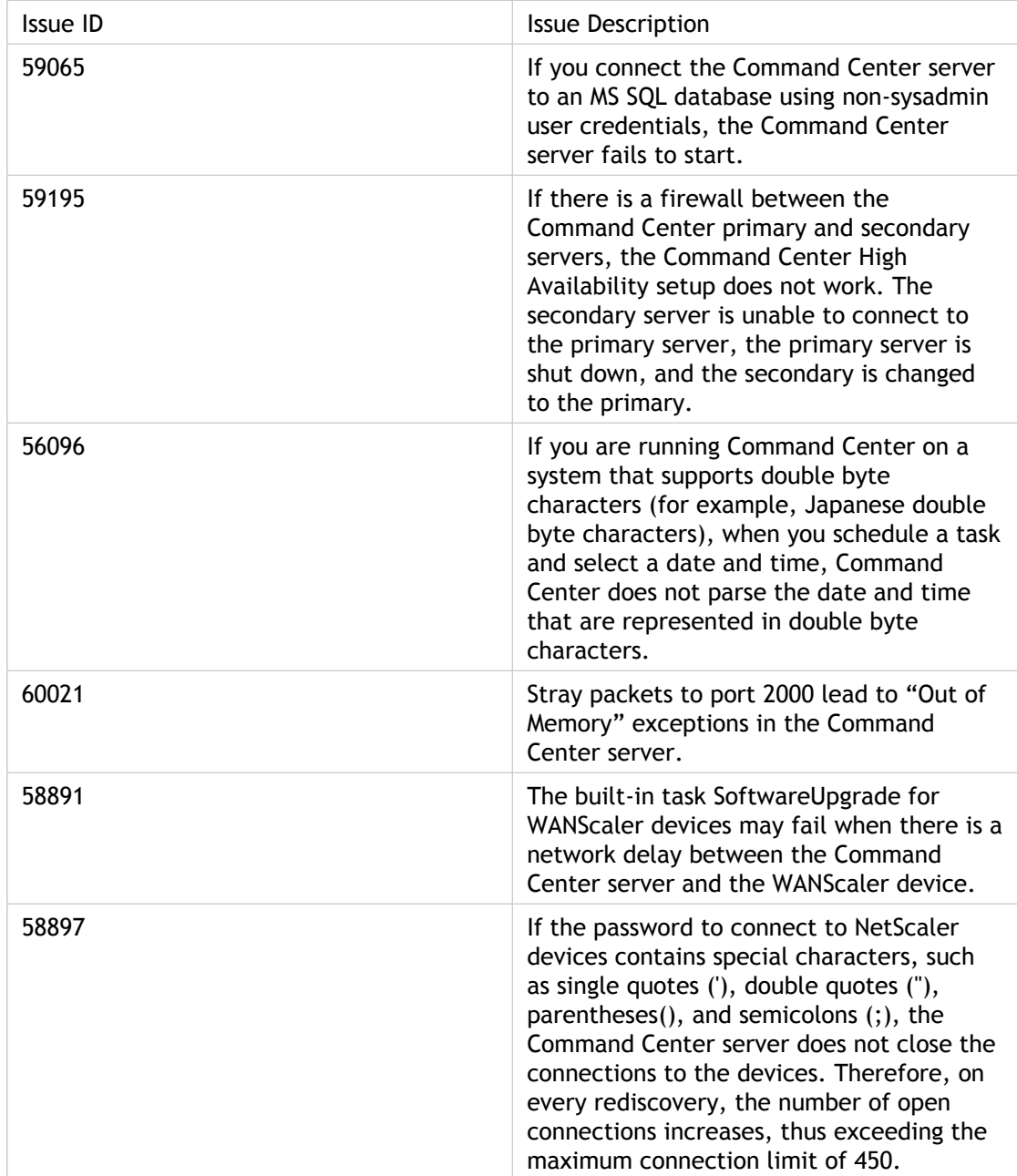

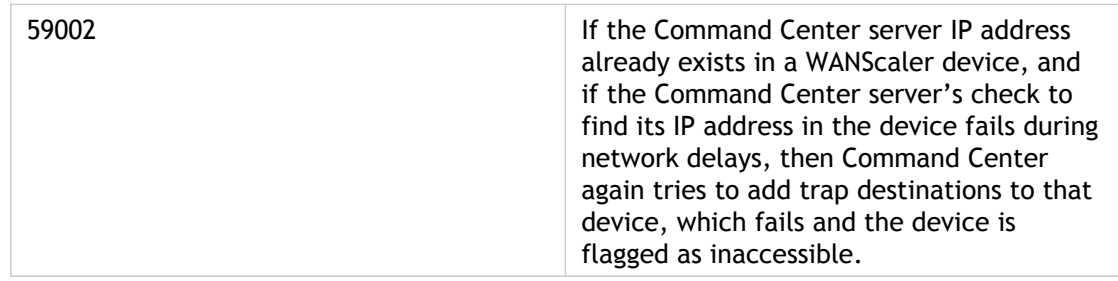

# <span id="page-27-0"></span>Bug Fixes in Release 3.2 Build 34.3

The following table lists the bug fixed in Command Center release 3.2 build 34.3.

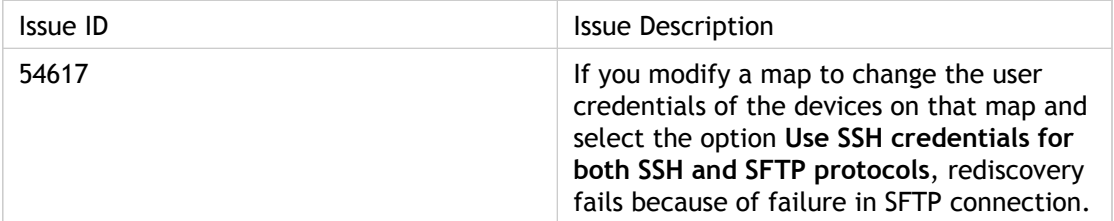

# <span id="page-28-0"></span>Bug Fixes in Release 3.2 Build 34.1

The following table lists the bugs fixed in Command Center release 3.2 build 34.1.

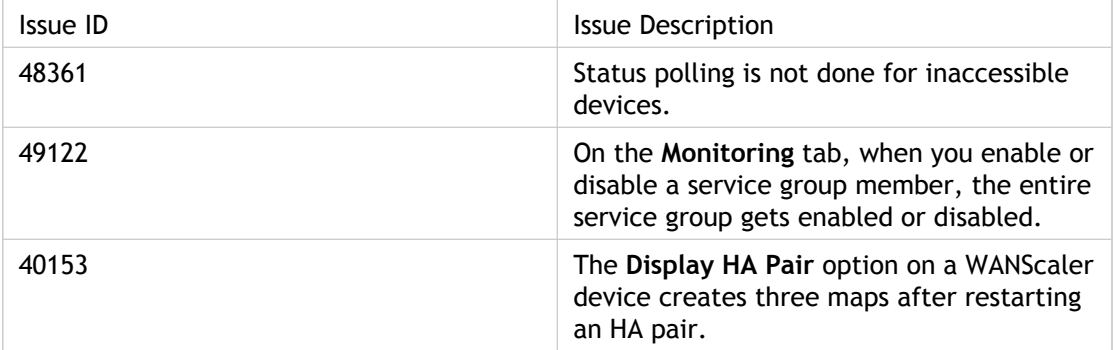

# <span id="page-29-0"></span>Bug Fixes in Release 3.2 Build 25.3

The following table lists the bug fixed in Command Center release 3.2 build 25.3.

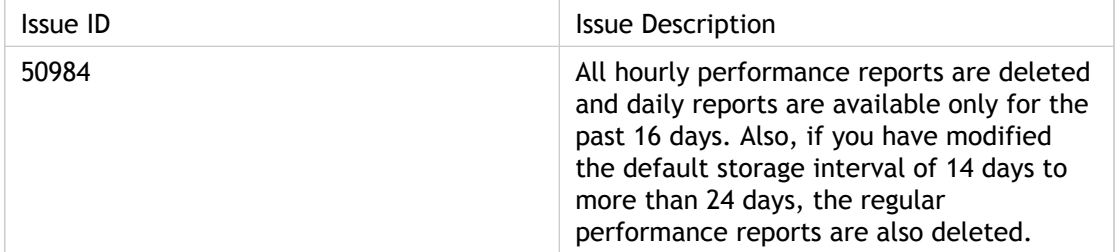

# <span id="page-30-0"></span>Bug Fixes in Release 3.1 Build 23.6

The following table lists the bugs fixed in Command Center release 3.1 build 23.6.

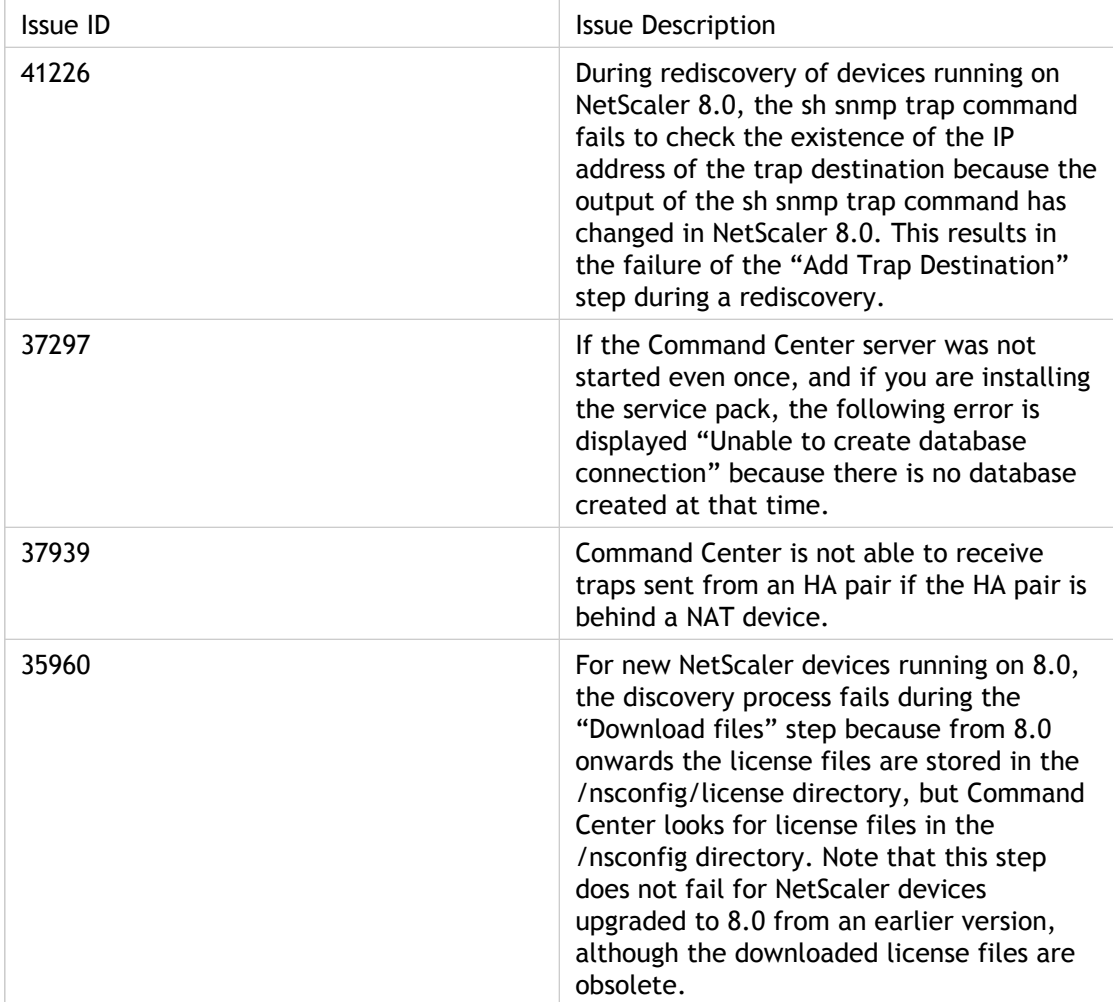

# <span id="page-31-0"></span>Limitations

The following table describes the limitations and known issues in Command Center 3.3.

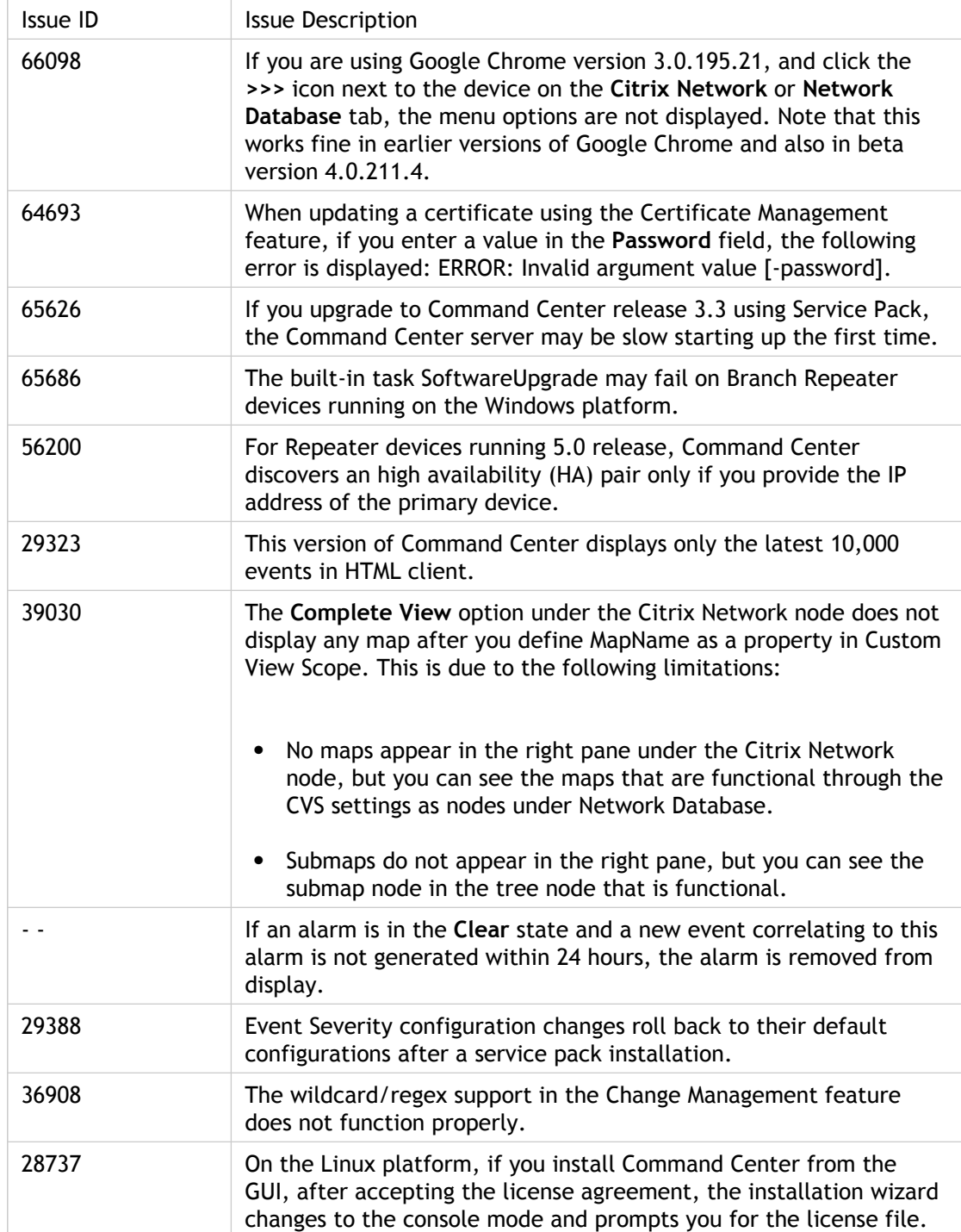

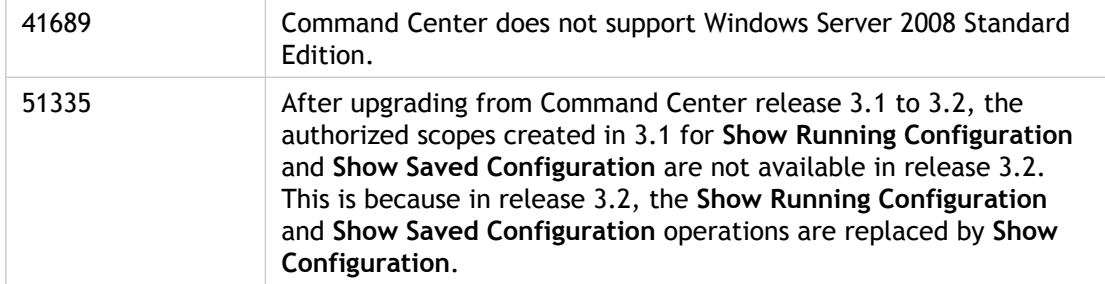

# <span id="page-33-0"></span>Known Issues and Workarounds

The following table describes the known issues with their workarounds in Command Center Release 3.3.

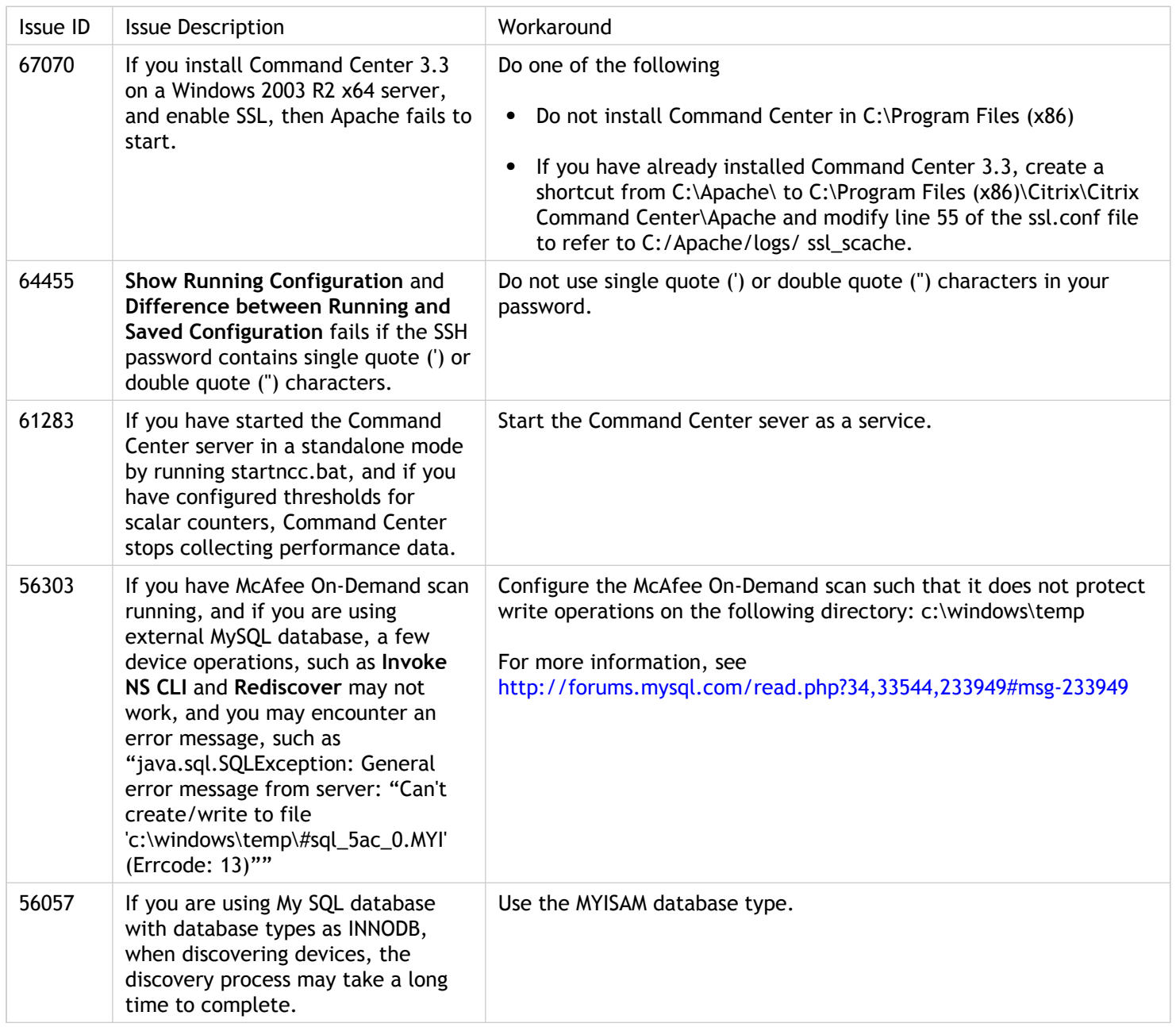

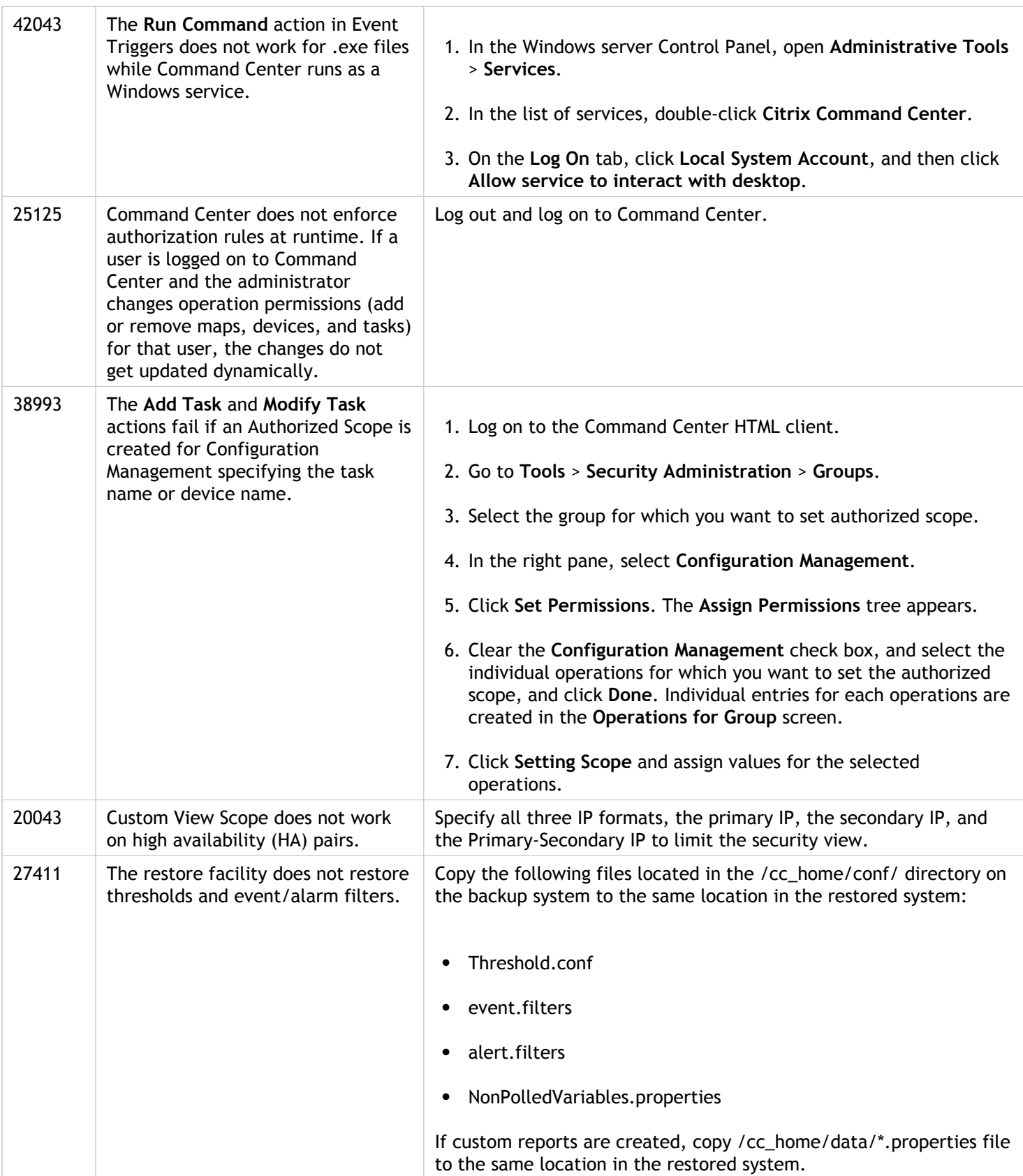

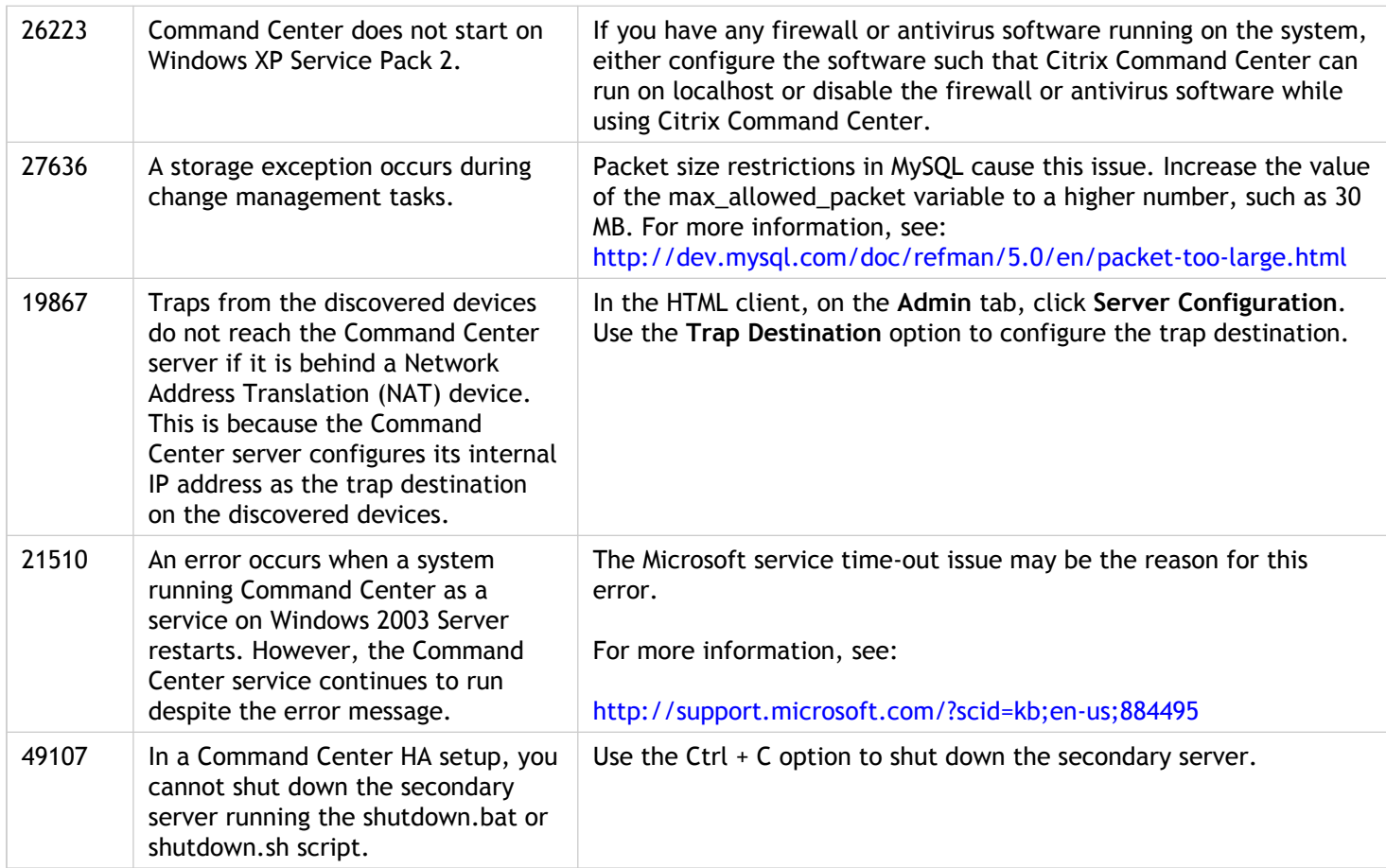